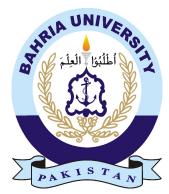

MUAZ AHMED 01-134182-080 Manal Khalid 01-134182-023

# E-Commerce Store Based On Augmented Reality

**Bachelor of Science in Computer Science** 

Supervisor: Ms. Mehroz Sadiq

Department of Computer Science Bahria University, Islamabad

June, 2022

© Muaz Ahmed ,Manal Khalid, 2022

## Certificate

We accept the work contained in the report titled "E-Commerce Store Based on Augmented Reality", written by Mr. MUAZ AHMED AND Ms. MANAL KHALID as a confirmation to the required standard for the partial fulfillment of the degree of Bachelor of Science in Computer Science.

Approved by ...:

Supervisor: Mehroz Sadiq (Lecturer)

Internal Examiner: Name of the Internal Examiner (Title)

External Examiner: Name of the External Examiner (Title)

Project Coordinator: Dr. Moazam (Assistant Professor)

Head of the Department: Dr. Arif ur Rehman (Sr Assosiate Professor)

June 29<sup>st</sup>, 2022

## Abstract

E-Commerce plays more important role in people life. It affects the basic necessities of people life however customer in the online shopping is just get the information of the product like pictures and some words etc. There is no sense of real experience and the perception of products is not too good. With the progress of Science and development Augmented Reality technology a new type of technology has got attention of many people in daily life. Augmented Reality Plays a vital role in E-Commerce. It will change the future online shopping. Customer will buy the products that they like Just like reality. It will improve the customer perception and produce more interest in purchasing of items. Our app is to facilitate the customer in a real-world experience of products to help them in order to purchase the right product. Our Application will allow users to personalize the shopping experience. User can actually experience the product before purchasing it online Like if user wants to buy a table, he can actually see how table will look in his room by pointing mobile phone camera at the place where he wants to place the table and select the table that he wants to buy. The functionality is provided by Augmented Reality through Augmented Reality Core (AR Core). The user does not need any additional hardware like Virtual Reality box. This make Adoption easier.

ii

## Acknowledgments

All praise is due to Almighty Allah, who bestowed a small bit of His limitless wisdom upon us, enabling us to complete this difficult work.

Our Project Supervisor, "Mehroz Sadiq" has been quite helpful. Without her personal supervision, assistance, and invaluable guidance, the project's completion would have been in jeopardy. We owe them a great debt of gratitude for their support and encouragement during this project.

We are also grateful to our parents and relatives, who have always been encouraging and instilled in us the principles of honesty and hard work.

MUAZ AHMED Islamabad, Pakistan

MANAL KHALID Islamabad, Pakistan

September 2015

iv

"We think someone else, someone smarter than us, someone more capable, someone with more resources will solve that problem. But there isn't anyone else."

Regina Dugan

vi

# Contents

| 1 Introduction               |                                                | 1  |
|------------------------------|------------------------------------------------|----|
| 1.1 How to describe Augmen   | ted Reality?                                   | 3  |
| 5                            | of the physical environment?                   | 3  |
|                              | ed Applications easier?                        | 3  |
|                              | merce Industry's Adoption of Augmented Reality | 4  |
|                              | ented Reality                                  | 5  |
|                              | · · · · · · · · · · · · · · · · · · ·          | 6  |
|                              |                                                | 6  |
| <b>v</b> 1                   |                                                | 6  |
| e                            |                                                | 6  |
|                              |                                                | 7  |
|                              | nts                                            | 7  |
| 2 Literature Review          |                                                | 9  |
| 2.1 Comparisons              |                                                | 15 |
| 1                            | ols/Techniques and Experiment/ System design/  |    |
| ±                            | · · · ·                                        | 15 |
|                              |                                                | 17 |
| -                            |                                                | 19 |
| 11                           |                                                | 19 |
|                              |                                                | 23 |
| 3 Requirement Specifications |                                                | 27 |
|                              |                                                | 27 |
|                              |                                                | 27 |
|                              |                                                | 28 |
| e                            |                                                | 28 |
|                              |                                                | 29 |
|                              |                                                | 29 |
| e                            |                                                | 30 |
| 1                            |                                                | 31 |
|                              |                                                | 31 |
|                              |                                                | 32 |
|                              |                                                | 33 |
|                              |                                                | 34 |

vii

|   | 3.4  | Class Diagram                                                       |
|---|------|---------------------------------------------------------------------|
|   | 3.5  | Activity Diagram                                                    |
|   |      | 3.5.1 Admin                                                         |
|   |      | 3.5.2 User                                                          |
|   |      |                                                                     |
| 4 | Desi | gn 39                                                               |
|   | 4.1  | User                                                                |
|   | 4.2  | Operating Environment                                               |
|   | 4.3  | Design and Implementation Constraints                               |
|   | 4.4  | Assumptions and Dependencies                                        |
|   | 4.5  | 1 1                                                                 |
|   | 4.3  |                                                                     |
|   |      | 4.5.1 Administration Section                                        |
| 5 | Swat | em Implementation 43                                                |
| 3 | •    | <b>F</b> • • • • • • • • •                                          |
|   | 5.1  | User Interface                                                      |
|   |      | 5.1.1 Splash Screen                                                 |
|   |      | 5.1.2 Sign Up/Sign In                                               |
|   |      | 5.1.3 Home                                                          |
|   |      | 5.1.4 Navigation Drawer                                             |
|   |      | 5.1.5 Product Detail                                                |
|   |      | 5.1.6 Cart Activity                                                 |
|   |      | 5.1.7 Product Categories for Admin                                  |
|   |      | 5.1.8 Add Product                                                   |
|   |      | 5.1.9 Try Product                                                   |
|   | 5.2  | Database                                                            |
|   | 0.2  | 5.2.1 Database                                                      |
|   |      | 5.2.2 Admin                                                         |
|   |      |                                                                     |
|   |      |                                                                     |
|   |      | 5.2.4 Orders                                                        |
|   |      | 5.2.5 Products                                                      |
|   |      | 5.2.6 Users                                                         |
|   |      | 5.2.7 Profile Images                                                |
|   |      | 5.2.8 Product Images                                                |
| _ | ~    |                                                                     |
| 6 | •    | em Testing and Evaluation 65                                        |
|   | 6.1  | Tabular Description of Use Cases    65                              |
|   | 6.2  | Testing                                                             |
|   |      | 6.2.1 Testing's Roles                                               |
|   | 6.3  | Testing Levels                                                      |
|   |      | 6.3.1 Unit Testing                                                  |
|   |      | 6.3.2 Integration Testing                                           |
|   | 6.4  | Test Cases                                                          |
|   |      | 6.4.1 Test Case for Existing Phone number                           |
|   |      | 6.4.2 Test Case for Register User Tries to Login with Wrong Data 79 |
|   |      | 6.4.3 Test Case Delete Profile                                      |
|   |      |                                                                     |
|   |      | 6.4.4 Test Case for Logout                                          |
|   |      | 6.4.5 Test Case for Change Password                                 |

|    | 6.4.6      | Test Case for View Products | 83 |
|----|------------|-----------------------------|----|
| 7  | Conclusion | 5                           | 85 |
| A  | User Manua | al                          | 87 |
| Re | ferences   |                             | 89 |

## CONTENTS

# **List of Figures**

| 1.1  | Augmented Reality [1]                                                    | 2  |
|------|--------------------------------------------------------------------------|----|
| 1.2  | Shopping using AR[2]                                                     | 4  |
| 1.3  | Framework for the E-Commerce Industry's Adoption of Augmented Reality[3] | 5  |
| 2.1  |                                                                          | 20 |
| 2.2  | El                                                                       | 21 |
| 2.3  | E 3                                                                      | 22 |
| 2.4  | AR watches 4 [5]                                                         | 23 |
| 2.5  | ····· [-] · · · · · · · · · · · · · · · · · · ·                          | 24 |
| 2.6  | AR watches 2 [5]                                                         | 25 |
| 2.7  | AR watches 3 [5]                                                         | 26 |
| 3.1  | Admin Use Case Diagram                                                   | 27 |
| 3.2  | user login Diagram                                                       | 28 |
| 3.3  | View Product Diagram                                                     | 28 |
| 3.4  |                                                                          | 29 |
| 3.5  |                                                                          | 29 |
| 3.6  |                                                                          | 30 |
| 3.7  |                                                                          | 31 |
| 3.8  |                                                                          | 32 |
| 3.9  |                                                                          | 33 |
| 3.10 |                                                                          | 34 |
| 3.11 |                                                                          | 35 |
| 3.12 |                                                                          | 36 |
| 3.13 |                                                                          | 37 |
| 5.1  | Splash Screen                                                            | 43 |
| 5.2  | Sign Up/Sign In                                                          | 44 |
| 5.3  |                                                                          | 45 |
| 5.4  |                                                                          | 46 |
| 5.5  |                                                                          | 47 |
| 5.6  |                                                                          | 48 |
| 5.7  |                                                                          | 49 |
| 5.8  |                                                                          | 50 |
| 5.9  | •                                                                        | 51 |
| 5.10 |                                                                          | 52 |
| 5.11 |                                                                          | 53 |
| 5.12 |                                                                          | 54 |

| 5.13 | Product Display              | 5 |
|------|------------------------------|---|
| 5.14 | Firebase Database            | 6 |
| 5.15 | Admins in Application        | 7 |
| 5.16 | Products in Cart             | 8 |
| 5.17 | List of Orders               | 9 |
| 5.18 | List of Products             | 0 |
| 5.19 | Storage in Firebase-Database | 1 |
| 5.20 | Profile Images in Database   | 2 |
| 5.21 | Product Images in Database   | 3 |

# **List of Tables**

| 2.1  | Comparison Between the Literature                    | 16        |
|------|------------------------------------------------------|-----------|
| 2.2  | Comparison of Results and Conclusions                | 18        |
| 6.1  | Tabular Description of Login as user Activity        | 67        |
| 6.2  | Tabular Description of View Product Activity         | <b>68</b> |
| 6.3  | Tabular Description of Check-Out Activity            | 70        |
| 6.4  | Tabular Description of Logout Activity               | 71        |
| 6.5  | Tabular Description of Login as Admin Activity       | 72        |
| 6.6  | Tabular Description of Category Activity             | 73        |
| 6.7  | Tabular Description of Add Product Location Activity | 74        |
| 6.8  | Tabular Description of Delivery Charges Activity     | 75        |
| 6.9  | Tabular Description of Logout as Admin Activity      | 76        |
| 6.10 | Test Case 1                                          | 78        |
| 6.11 | Test Case 2                                          | 79        |
| 6.12 | Test Case 3                                          | 80        |
| 6.13 | Test Case 4                                          | 81        |
| 6.14 | Test Case 5                                          | 82        |
| 6.15 | Test Case 6                                          | 83        |

# **Acronyms and Abbreviations**

- SRS Software Requirement Specification
- API Application Program Interface
- MS WIN Microsoft Windows
- UI User Interface
- GUI Graphical User Interface

Acronyms and Abbreviations

# Chapter 1

## Introduction

E-commerce websites are used for online trade of goods and services, and augmented reality is an advanced technology that improves online trading by merging the virtual and physical worlds via a camera. Augmented reality (AR) merges the virtual and physical worlds while also making them interactive. An application that assists the customer/buyer in selecting the appropriate goods. By merging physical environment information with virtual product models, this project can deliver more information and more direct experiences to online buyers. Customers are able to make more informed purchasing selections and would have a higher probability of obtaining the correct products. The major goal is to replace the traditional internet purchasing system with the new advanced technology known as "Augmented Reality." Users may live experience things in a unique way, allowing them to make the best possible purchase decisions. Also, one of our goals is to make the application accessible to both users and administrators[6].

It affects the basic necessities of people's lives. However, customers in online shopping just get the information of the product like pictures and some words etc. There is no sense of real experience and the perception of products is not too good. With the progress of Science and development, Augmented Reality technology a new type of technology has got the attention of many people in daily life. Augmented Reality plays a vital role in E-Commerce. It is going to change the future of online shopping.

Customers buy the products that looks realistic. It improves the customer perception and produce more interest in purchasing items. Our app is to facilitate the customer in a real-world experience of products to help them in order to purchase the right product. Our Application allows users to personalize the shopping experience. Users can actually experience the product before purchasing it online. Like if a user wants to buy a wall painting, he can actually see how the panting looks on his room's wall by pointing a mobile phone camera on them and select the painting that he wants to buy. The functionality is provided by Augmented Reality through AR Core. The user does not need any additional hardware like Virtual Reality boxes. This makes adoption easier.

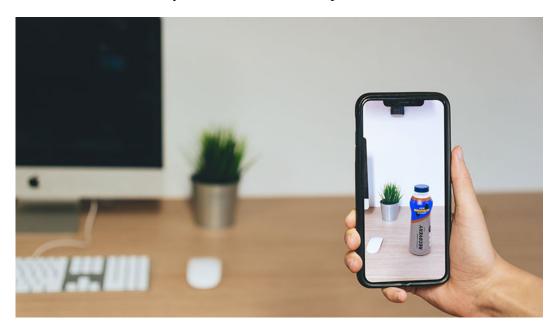

Figure 1.1: Augmented Reality [1]

#### **1.1** How to describe Augmented Reality?

An AR structure is authoritatively described as an application that fulfills the accompanying three properties, to be explicit,

- Prepared to blend real and virtual substance in a certified environment.
- Is constant and natural.
- Can Enroll virtual substances in a 3D environment.

Augmented reality is like virtual reality, yet rather than replacing the actual world, AR improves the actual reality by coordinating virtual objects into the actual world. The virtual objects become an equivalent piece of the natural environment.

#### **1.2** How does it offer a view of the physical environment?

When viewed through the screen, it provides a picture of the physical surroundings in real time with computer-generated visuals, altering your perspective of what you see in front of you. The use of augmented reality is justified because E-Commerce applications are sections of an online shopping site with expected characteristics that give the appearance of a new, distinctive, and exciting product during an E-Commerce shopping experience.

### **1.3** How is the use of AR-based Applications easier?

Augmented reality helps clients to shop appropriate products because it helps customers to realize products even before buying them. The use of augmented reality in E-Commerce apps makes products look realistic, increases customers gratification, and also improves product sales. Users can project virtual products in the real world using their mobile phone cameras, and they can see the effect of objects placed in the real world. For example, if a user wants to buy a chair for his living room, AR technology can help them project the chair to the camera, and they can see the effect or model of the chair placed in the environment, which helps them determine whether it is what they want or not[7].

Customers can imagine the product in real size on their gadget camera using a welldefined model. Users/clients can handle the products according to their desires. For example, in the case of purchasing a chair, users can rotate or move the model to see where it suits better and can also change the size or color of the product by setting the position of their camera. It is also beneficial for the clients to make purchasing decisions.

Currently, as everyone is getting more into online shopping, it does have some advantages and disadvantages. In traditional shopping, customers can get some appropriate

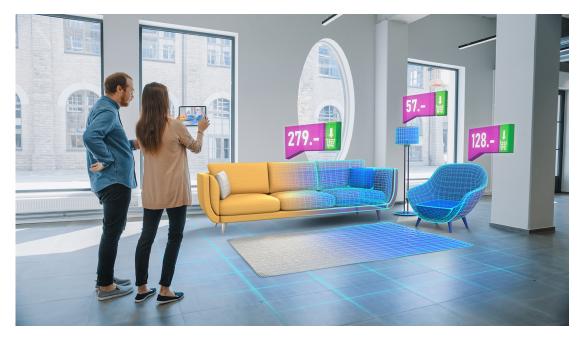

Figure 1.2: Shopping using AR[2]

products like for eating they can taste them before buying or some other products can be seen before buying that are they worth buying or not, but in case of buying large products such as furniture they are not sure if they are buying the accurate product of right shape, size or color. Online shopping consumes less time as compared to traditional methods of shopping, but it also ends up buying unnecessary items. This problem can be solved using augmented reality in e-stores. Products on these E-Commerce apps can be 3D. Users can handle them to their desired location and angle with a mobile phone's camera to see how the certain product looks at a certain place. For instance, buying furniture items like a sofa or chair user opens their camera and projects to that corner of the room where he wants that chair it sets according to its appropriate size. The use of augmented reality in shopping apps makes them convenient to use and also increases users satisfaction. Most of the time people buy the wrong products in online shopping as the experience is totally different from in-person shopping but AR technology helps them make the right choices by buying the right products.

Augmented reality is beneficial for both retailers and clients as it is an advanced technology that improves users' involvement and buying decisions. It additionally produces better client and business esteem.

## 1.4 Framework for the E-Commerce Industry's Adoption of Augmented Reality

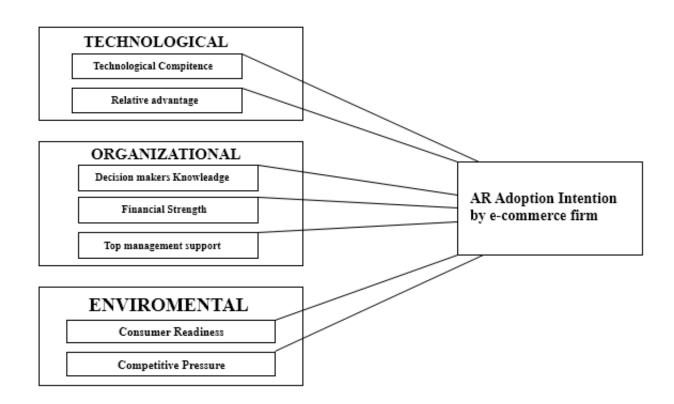

Figure 1.3: Framework for the E-Commerce Industry's Adoption of Augmented Reality[3]

## 1.5 Virtual Reality to Augmented Reality

Virtual reality is already present in E-Commerce as it provides a new experience of shopping by dealing with the virtual product, still, there is the need for more realistic product interaction. Therefore, augmented reality merges computer-created objects in the real world sequence, containing the virtual objects in the natural environment. Virtual reality to augmented reality for computer devices further goes for mobile devices as well (Mobile Augmented Reality). In MAR users select the product they want and point them towards the location with their mobile phones or tablets camera that shows them a real environment with more information[8].

Virtual reality is fully immersive whereas augmented reality simply augments the real world that is already present. You can easily visualize it but VR gives you an experience of the artificial world. Secondly, virtual reality requires equipment or a specific device like wearing a headset with controllers in your hands whereas augmented reality needs only a smartphone also you are more aware of your environment. The third point that differs augmented reality from virtual reality is that AR is more accessible for people than VR because the number of people having that specific equipment for VR is less than the number of people having smartphones in recent times[9].

Introduction

#### **1.6 Problem Statement**

Today is the era of E-commerce. Typical old methods of shopping are being replaced by online shopping. Users do not even need to go outside their home, instead, they explore their mobile, choose products for their needs, and place orders. Especially, in the recent time of Covid, people are more into online shopping rather than going to shopping malls, also most of the people are not satisfied with the online shopping such as just seeing the pictures of clothes, shoes or furniture they are not sure if that is going to look nice on them or that particular sofa that they selected for their lounge looks good with the other interior of the lounge or not.

This is the very major issue people are facing nowadays as they want to do online shopping. Most of the customers point of view is that pictures are not enough for them to make appropriate purchasing decisions. So, they demand for something more realistic that gives them a certain amount of surety that they are buying right items. They need such a system that give them more confidence, so they can do more online shopping without any fear.

### 1.7 Project scope

The developed system is Android-based. E-Commerce Store Based on Augmented Reality is an android based Application with the major goal to provide convenience, and an easy-to-use mobile interface for users to offer the commonly needed services.

The project addresses customer concerns about online buying, therefore the current focus of our project is on ensuring that clients receive the correct product. It can be expanded and applied to a different type of service after successful use and future development.

#### 1.8 Technologies/Tools used

Given the fact that the appropriate tool may solve a problem more effectively, selecting the right development tools for software development is critical. The following tools and technologies were used to complete the project: Android Application, Front-End Languages (XML), Back-End Languages (JAVA). Project is completed with the following framework: Scene form, AR Core.

### **1.9 Database**

Firebase is used for the back-end database management, as it provides a powerful database. It is a reliable and secure system to manage databases. It is a Real-time Database that synchronizes across all the clients in Real time. Data is stored and synchronized with a NoSQL cloud database. Through Firebase User gets an update within a second.

## 1.10 Operating Environment

Android Application "Augmented Reality E-Commerce Android App" runs on android platforms that have a Minimum SDK is 15 but for AR Core Minimum SDK is 21 and below SDK 21 AR Core feature would not run. And Maximum is the latest SDK version.

## 1.11 Limitations and constraints

The service of Augmented Reality runs on those devices that supported AR Core feature.

Introduction

## Chapter 2

## **Literature Review**

In one of the articles on augmented reality in E-Commerce with mark-less tracking published by IEEE in 2010, the author states that 2D images and text do not convey a lot of information to users about the products at first[10], This is due to the disparity between the online and offline worlds. However, according to the author, augmented reality solves this issue by fusing the real world with a computer-generated virtual object. In addition, the author claims that augmented reality provides a more realistic perspective of products, allowing users to trust online buying more. AR is presently being employed in a variety of fields, including human-computer interaction, multimedia computing, medical training, and military training, according to the author of this research[10].

Further the author writes that for seeing virtual objects in the real world, an augmented system must be aware of the precise geometric relation between clients' viewing position where to locate virtual objects and the real objects. Virtual objects need to remain aligned with 3D orientations of real objects. Tracking methodologies are responsible for precision of alignment. Tracking methods like vision based and fiducial markers are doing well but in some applications that are based on AR it is not convenient to use markers. As a result, marker-less virtual tracking systems that use scene natural properties instead of markers are far more useful. The character of features and feature matching are the major challenges in the initialization phase of tracking as far as their use for tracking is concerned.

As written in the paper in the initializing phase of the tracking for increasing the precision of feature matching. The programmatic procedure was split into two parts. SIFT is used to extract features from reference images in the first step, which is done offline. That is partially constant to variations in illumination and views, as well as image rotation and scaling. Feature matching can be implemented productively and accurately by the neural network at the second step, where they changed the feature matching problem to an optimization problem[11].

In the paper, it is written that in the last few years, lots of new feature extraction algorithms have been created. These algorithms enable the algorithm identify the same features in additional images with different backdrops by selecting those features that are constant to changes in direction and colours. The scale invariant feature transform (SIFT) is used in this paper to extract features that are local extrema in the scale-space pyramid using distinction of-Gaussian filters. When compared to a section of other techniques used to discover characteristics for object recognition, the features found by this algorithm are invariant to minor relative image shifts and lighting changes, making them highly robust[12].

The uniqueness and variance of SIFT features are the main draws, resulting in a high chance of correct matches across a wide range of image types. Furthermore, a large number of these features densely populated in a typical image can be efficiently extracted, making them suitable for recognition and tracking in the presence of obstacles, and for the most part for algorithms benefiting from a large number of feature matches. The author offers us a brief overview of the feature extraction algorithm in this segment.

It is mentioned in the paper that the source image I(x,y) is twisted using a 2D Gaussian function G(x,y) to construct the scale space of an image, which is characterised as a function L(x,y) in the initial phase of the algorithm: L(x,y)=G(x,y)I(x,y), where \* represents the convolution operation in x and y, and G(x,y)=122e(x2+y2)22, where the image's scale axis is represented by Finally, the authors claim that the length of the descriptor vector varies depending on the number of direction histograms used to aggregate the samples after employing this feature matching approach. With 128 dimensions, the best results are achieved, but smaller values are acceptable. As a result, these descriptors are used in the feature matching process.

As previously stated, the task is separated into two stages, the second of which is specified as an optimization problem. The neural network for picture feature matching is described by the authors as a 2D array with a design that can be considered. Assume that a reference image is represented by feature points set G of size M, and that an input scene image, which may contain one or more intersecting objects, is represented by feature points set S of size N. As a result, the network's number of neurons are MN. The neural Vij's outcome status addresses the matching criterion of point No. I, as well as the negative. j. Assuming I was able to match j,

The author summarises two SIFT and TCNN at the end of the following section as follows: SIFT features are isolated from the model picture and scene image separately, and then the network's beginning state and status are updated until a steady state is achieved[13].

They used an IBM ThinkPad R50e with a Pentium 4 CPU (1.6 GHz) and a Logitech QuickCam 1M USB camera to take input photographs for the experiment. The SIFT algorithm discovered 356 features in this image. The number of matching features is

56, and the match probability is 90.3 percents, according to some of the trial data. The feature matching phase of markless tracking is the first step. To eliminate the remaining outliers, the matched sets are tested by fitting a relative transform. RANSAC creates a homographic network between the current and reference image using the leftover inliners (Random Sample Consensus). The homographic matrix can be used to determine the camera's movement bounds as well as the registration of virtual entities.

The following paper concludes at this point that SIFT is utilize to extract features from reference images, and TCNN is utilized to optimize the feature matching process, which is handled by the minimization of an energy function, according to the following paper. By tracking the characteristics of products, augmented systems without the usage of markers can observe virtual or actual fusion outcomes.

In another paper, the author explains that they chose the Furniture business as their E-Commerce industry for the Furnished application [14]. Through the use of Augmented reality, the Furnished application aims to bring all of the things shown in their online furniture store to their customers in a way that no other company has done successfully before. The following are the techniques or tools that are utilized to create this application:

- The Android SDK (Software Development Kit) contains all of the necessary components for developing an Android application. SDK Build tools, Android Emulator, Platform Tools, SDK Platform, and Google APIs are all important parts of the Android SDK.
- Using the Sceneform SDK to create AR applications in Android typically necessitates learning OpenGL, which is an API for creating 2D and 3D vector drawings. Sceneform SDK, on the other hand, analyses the client's ability to build dynamic AR applications without knowing anything about OpenGL and makes the process fundamentally smooth. The Sceneform SDK is made up of three key components: An Android Studio plugin with a high-level scene graph API and a Physically Based Renderer provided by filament.

A scene graph is a data structure used in vector graphics applications that has nodes that represent the scene's information. Transformable nodes were used in the Furnished application to moor the 3D objects into the scene, as well as resizing and altering capacity. Physically Based Rendering is a rendering technique that ensures that all of the 2D/3D models in the view are accurate in terms of lighting[15]. As a result, PBR enables the depiction of objects in the environment by improving surfaces, shadows, reflections, and so on. Metals and wooden surfaces, for example, appear to be photorealistic. ARCore enables the usage of augmented reality on Android devices without the use of external sensors. Tango was previously used to provide augmented reality support for Android devices.

The paper also gives information regarding system design. Android devices and camera, User Interface, Database, Sceneform, ARCore, here the author states that for displaying the model through ARCore several steps are followed: Icon Press, DisplayModel method, BuildModel method, On Tap Listener. The paper also gives an overview of the user flow: Login/register, homepage, categories, select product, AR view, and checkout[16].

The above discussed application is implemented in three stages as stated by the author: Data / 3D models collection, User Interface creation, Adding Products. The quality of the output achieved in the application using GLB models is adequate, as are the textures and colours. Because of the proper light evaluation, the reflections and shadows of the seat depicted in the AR Fragment are precise. The use of PBR allows the cowhide on the seat to seem shiny. Because it was created at runtime, the following model has a normal thickness in terms of intricacy. If a more complicated model is required, devices with a higher processing power and a larger data set transmission capacity can be used.

One of the papers writes that augmented reality is the future of E-Commerce shopping[17]. It is mentioned in the paper that one of the surveys performed by Google shows that nearly 66 percents of people showed interest in shopping from AR based E-Commerce stores/apps. Some of the famous brands have already started using E-Commerce stores based on augmented reality. 3D visualizations and virtual try-ons give users an experience as if they are shopping physically, which also increases users' satisfaction.

Further in that paper they also define what augmented reality is. AR produces and merges virtual objects like 3D models with cameras so the user gets a better understanding of how they look in the real world. Also it gives details about the benefits of augmented reality in E-Commerce. First benefit is that it enhances customer engagement by providing a lively feel of the product which is similar to shopping by goig to stores. 3D model utilization makes it easy for them to make buying decisions. Users spend more time on AR based E-Commerce apps that leads to more sales. The second benefit is the immersive product experience, when we talk about online shopping we see that most of the people do not like online shopping because of the previous bad experience. The product in pictures seems different and when they get delivered at your place it's totally different.

So, the AR solves this issue pretty well by giving immersive product experiences by 3D visualization. The third benefit mentioned in that paper is the customized shopping experience, customized products are the one that enhances customers' involvement, for example they can try on different colors of shirts to see which suits them the best or for furniture they can see different options like if the L-shaped or any other sofa looks good in their lounge. Another benefit is reduced return rates, one of the research shows that in the last year 49 percents of the UK shoppers returned the products they had purchased, the reason mentioned was that the products delivered are not same as described by the sites.this may be due to two reasons that either the merchants are not able to describe the product properly or the customers are not understanding them correctly so the augmented reality fills this gap to check or try on the product before purchasing that automatically reduces the return rates. Last mentioned benefit is improving conversion rate obviously

when a user get more clearer and detailed information about the product they convert to the AR based apps rather than staying on the simpler ones.

Some of the renowned brands are already implementing augmented reality in E-Commerce, for example Lenskart Virtual AR Experience, IKEA Studio app, Amazon Salon, Lakmé Virtual Try-On. It is expected that AR is getting an exponential growth between 2021 to 2028. so, it is not wrong to say that the future of the E-Commerce business is augmented reality. Still it is not fully adapted by the E-Commerce business so it is the best time for many E-Commerce businesses to implement AR to remain in the competition.

Another paper on smart E-Commerce framework based on augmented reality, mobile and cognitive application. The main goal is to create a framework that enhances user satisfaction by using augmented reality, mobile and cognitive functions. Research is experimental based which is required to develop the framework of smart E-Commerce. On the basis of this framework an application is developed that is using AR technologies and cognitive functions. The author of the following paper writes that their framework is based on three layers, those are: application model, augmented reality process, and cognitive functions[18].

Application model has the following models: user profile model(UPM), 3D product model, environment model, application infrastructure model. In the second layer it has the following ARE functions: create/load/update 3D products, load environment information, show 3D products and environment, at last it has mobile executable applications (Unity 3D, Vuforia for android OS), website and databases(E-Commerce). In the third layer it has cognitive function and artificial intelligence for keeping up the features (cognitive) of the application model[19].

The authors mentioned the following tools that are used in the making of the application: Unity 3D and Vuforia for Android OS, SDK used to develop mobile augmented reality applications, Deep learning methods are used by IBM Watson Visual Recognition to examine images for entities, TensorFlow is an open-source software library, With Microsoft Computer Vision, the client can extricate rich data from pictures to categorize and process visual information[20].

Further they discussed the results they obtained by developing an app using the framework of smart E-Commerce. They presented the IBM Watson Visual Recognition used for implementation of Product recognition as a Cognitive Function in the 3D Products Model (3D PM). As soon as the camera detects an object from the E-Commerce system the following app analyzes the object and creates 3D objects for utilization in AR. The customers can virtually use the product from a camera and see how it looks at the place where they want to place it in real life. Environment models have functions for the real environment based on recognition algorithms from cognitive function. Augmented reality displays this information in the user interface model. The functions of the user interface model display the product as an AR object when an object is scanned from the real world[21].

The user profile model implements the cognitive functions for decision making assistant. On the basis of the user activities in the E-Commerce system (login, ratings of the products), 3D product library, properties of the product. Therefore, the application is going to be the smart decision making assistant. This paper concludes at that point that use of the cognitive technologies in the AR mobile applications can enhance the customers decision making, the described framework using the three layers offers the best customer support.

## 2.1 Comparisons

## 2.1.1 Comparison of Tools/Techniques and Experiment/ System design/ Surveys

| S/No | Published on / by | Paper-Name/ Appli-    | Tools and techniques  | Experiment/ System     |
|------|-------------------|-----------------------|-----------------------|------------------------|
|      |                   | cation type           |                       | design/ surveys        |
| 1    | 2010 IEEE,        | Augmented reality     | SIFT for feature      | They used an IBM       |
|      | Xinyu Li and      | in E-Commerce with    | extraction Feature    | Think-Pad R50e with    |
|      | Dongyi Chen       | mark-less tracking    | matching problem      | a Pentium 4 proces-    |
|      |                   |                       | to optimization       | sor (1.6 GHz) and      |
|      |                   |                       | problem. It is imple- | a Logi-tech Quick-     |
|      |                   |                       | mented productively   | Cam 1M USB cam-        |
|      |                   |                       | and accurately by     | era to capture the in- |
|      |                   |                       | neural network can    | put images.            |
|      |                   |                       | be considered as 2D   |                        |
|      |                   |                       | array                 |                        |
| 2    | Syamantak N.      | Furnished appli-      | Android SDK (Soft-    | Android devices        |
|      | Dhavle, Chaudhary | cation, area of       | ware Development      | and camera, User       |
|      | Mohammed          | the E-Commerce        | Kit) that provides    | Interface, Database,   |
|      | Qais,Prof.        | industry picked by    | all the components    | Sceneform, ARCore,     |
|      | Bhavna            | them is the Furniture | needed for the        | for displaying the     |
|      | Arora,Khan        | business              | android application.  | model through          |
|      | Mohd Saif         |                       | The significant       | ARCore several         |
|      | Tabarakallah      |                       | components of         | steps are followed:    |
|      |                   |                       | the Android SDK       | Icon Press, Display    |
|      |                   |                       | incorporate: SDK      | Model method,          |
|      |                   |                       | Build tools, Android  | Build Model method,    |
|      |                   |                       | Emulator, Platform    | On Tap Listener.       |
|      |                   |                       | Tools, SDK Platform,  | Also gives an          |
|      |                   |                       | Google APIs.          | overview of the user   |
|      |                   |                       |                       | flow: Login/register,  |
|      |                   |                       |                       | homepage, cat-         |
|      |                   |                       |                       | egories, select        |
|      |                   |                       |                       | product, AR view       |
|      |                   |                       |                       | and checkout.          |

| 3 | 2021, Alida Hight | Augmented re-       | 3D visualizations        | The surveys performed  |
|---|-------------------|---------------------|--------------------------|------------------------|
|   |                   | ality is future     |                          | by the Google shows    |
|   |                   | of E-Commerce       |                          | that nearly 66 per-    |
|   |                   | shopping            |                          | cent people showed     |
|   |                   |                     |                          | interest in shopping   |
|   |                   |                     |                          | from AR based E-       |
|   |                   |                     |                          | Commerce stores/apps   |
| 4 | 2017, Claudiu     | Smart E-Commerce    | Unity 3D and Vuforia     | Research is experimen- |
|   | BRANDAS,Otniel    | framework based     | for Android OS, SDK      | tal based which is re- |
|   | DIDRAGA,Dario     | on augmented        | used to develop mo-      | quired to develop the  |
|   | HUMA              | reality, mobile and | bile augmented reality   | framework of smart E-  |
|   |                   | cognitive applica-  | applications, With Mi-   | Commerce. Based on     |
|   |                   | tions               | crosoft Computer Vi-     | this framework an ap-  |
|   |                   |                     | sion, IBM Watson Vi-     | plication is developed |
|   |                   |                     | sual Recognition em-     | that is using AR tech- |
|   |                   |                     | ploys deep learning      | nologies and cognitive |
|   |                   |                     | techniques to evaluate   | functions              |
|   |                   |                     | photos for objects. Ten- |                        |
|   |                   |                     | sorFlow is an open-      |                        |
|   |                   |                     | source software library  |                        |

Table 2.1: Comparison Between the Literature

| S/No | Published on / by                                                                                         | Paper-Name/ Appli-<br>cation type                                                                                | Results/outcomes                                                                                                    | Conclusions                                                                                                    |
|------|----------------------------------------------------------------------------------------------------|----------------------------------------------------------------------------------------------------|----------------------------------------------------------------------------------------------------|----------------------------------------------------------------------------------------------------|
| 1    | 2010 IEEE, Xinyu Li<br>and Dongyi Chen                                                                    | Augmented reality<br>in E-Commerce with<br>markless tracking                                                     | The SIFT algorithm<br>discovered 356<br>features in this<br>image. The number<br>of matching features<br>is 56, and the match<br>probability is 90.3<br>percent, according<br>to the experimental<br>data                                                                                                    | SIFT is used to<br>extract features from<br>reference images,<br>also, The feature<br>matching process<br>is managed with<br>the minimization of<br>an energy function,<br>and TCNN is em-<br>ployed to optimise<br>it. By tracking<br>the characteristics<br>of commodities,<br>augmented systems<br>without the usage of<br>markers can observe<br>virtual or actual<br>fusion outcomes. |
| 2    | Syamantak N.<br>Dhavle,Chaudhary<br>Mohammed<br>Qais,Prof. Bhavna<br>Arora,Khan Mohd<br>Saif Tabarakallah | Furnished appli-<br>cation, area of<br>the E-Commerce<br>industry picked by<br>them is the Furniture<br>business | The quality of the<br>output achieved<br>in the application<br>using GLB models<br>is adequate, as are<br>the textures and<br>colours. Because<br>of the proper light<br>evaluation, the reflec-<br>tions and shadows<br>of the seat depicted<br>in the AR Fragment<br>are precise. The use<br>of PBR allows the<br>cowhide on the seat<br>to seem glossy. | Because it was cre-<br>ated at runtime, the<br>following model has<br>a normal thickness<br>in terms of intricacy.<br>If a more complex<br>model is required, de-<br>vices with more pro-<br>cessing power and a<br>larger data set trans-<br>mission capacity can<br>be used.                                                                                                    |

### 2.1.2 Comparison of Results and Conclusions

|                                                                                                    | E-Commerce apps that<br>leads to more sales                                                                                                    | Virtual AR Experience,<br>IKEA Studio app,<br>Amazon Salon, Lakmé<br>Virtual Try-On. It is<br>expected that AR can<br>get an exponential<br>growth between 2021<br>to 2028.                       |
|----------------------------------------------------------------------------------------------------|----------------------------------------------------------------------------------------------------|----------------------------------------------------------------------------------------------------|
| 4 2017,Claudiu<br>BRANDAS,Otniel<br>DIDRAGA,Dario<br>HUMA Solution<br>augmented reality<br>mobile and cognitive<br>applications<br>Table 2.2: Comparison of Results | <ul> <li>obtained by devel-</li> <li>oping an app using</li> <li>the framework of</li> <li>smart E-Commerce.</li> <li>They presented the</li> <li>IBM Watson Visual</li> <li>Recognition used for</li> <li>implementation of</li> <li>Product recognition as</li> <li>a Cognitive Function</li> <li>in the 3D Products</li> <li>Model (3D PM). As</li> <li>soon as the camera</li> <li>detects an object from</li> <li>the E-Commerce</li> <li>system the following</li> <li>app analyzes the object</li> <li>and create 3D objects</li> <li>for utilizing in AR</li> </ul> | The use of the cog-<br>nitive technologies in<br>the AR mobile appli-<br>cations can enhance<br>the customers decision<br>making, the described<br>framework offers the<br>best customer support. |

#### 2.2 Apps in Market

Some of the work that has already implemented AR:

#### 2.2.1 Unified AR

Unified AR is an Australian-based Augmented Reality Solutions provider and self-service Augmented Reality Platform that provides customers get quick access to a variety of material without sacrificing quality. The app provides a convenient platform for consumers to access various types of internet information and news. The software can be used on a regular basis because it saves time and effort in locating relevant news based on the user's preferences. When the user places a camera on a specific object, the user can live the experience of that object by 3D Models if a user reads a newspaper with the help of this app and the 3D Models user can listen to the news through Augmented Reality and 3D Models. This app is free of cost just users go to App Store or Google Play Store and download it[22].

• Unified AR App: iOS, Android

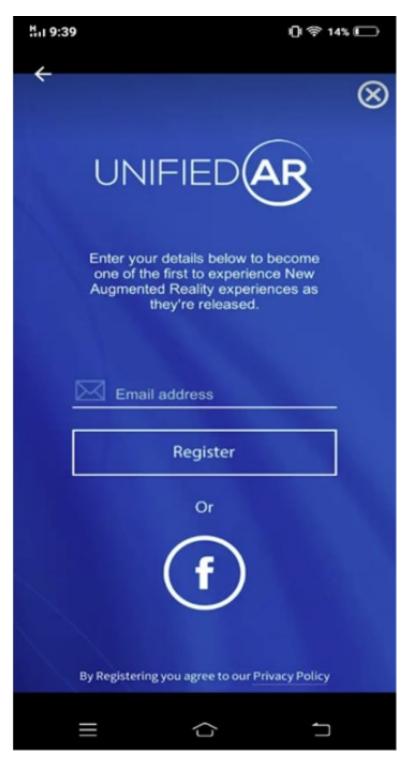

Figure 2.1: Unified AR 1 [4]

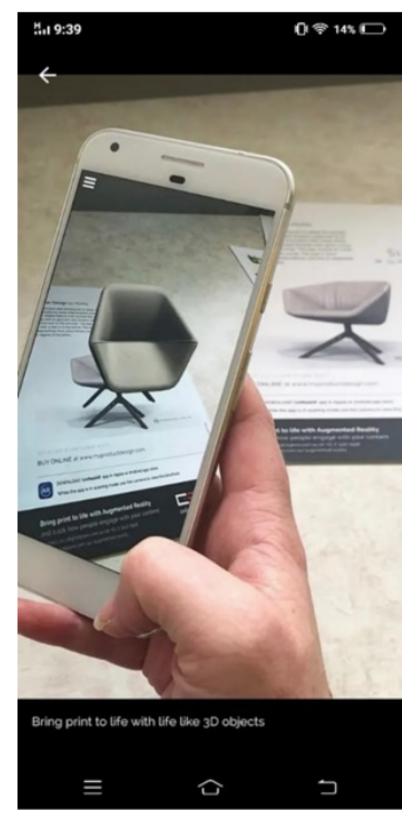

Figure 2.2: Unified AR 2 [4]

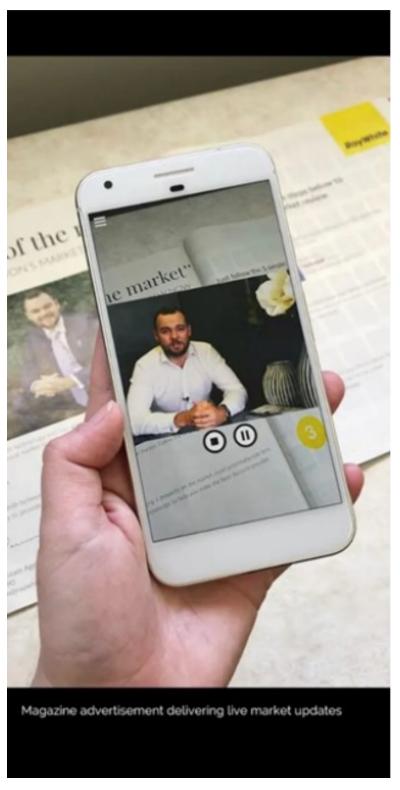

Figure 2.3: Unified AR 3 [4]

Through this technology it is almost very easy for users to choose the right product that they really want to buy. They can see the product in real world experience by 3D Models

and pointing cameras at them. So, we are solving the problem of customers by Augmented Reality through this people can buy the right product in an easy and efficient way.

#### 2.2.2 AR Watches-Augmented Reality Commerce

AR watches is an American-based Watches buy application powered by ARLOOPA that is offering its watches products of different brands like Rolex, Hublot, IWatch, Tag Heuer etc. Through this app, customers can experience top watches on their wrist and find out what is a perfect fit for their wrist with Augmented Reality. The era of flat screen view e-commerce is over. Now users want to have a better consumer experience. They want to be sure that they buy what they really like.

- Payment type: Credit Card
- AR Watches App: Android

The customer is Live Experiencing watch on his wrist and can buy what really fits on his wrist.

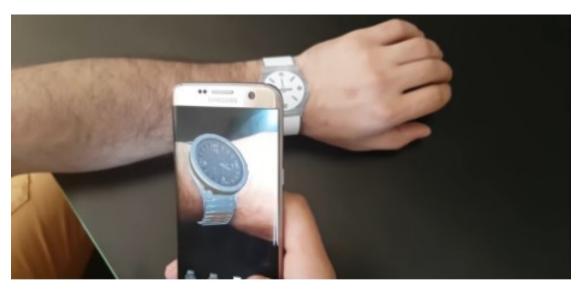

Figure 2.4: AR watches 4 [5]

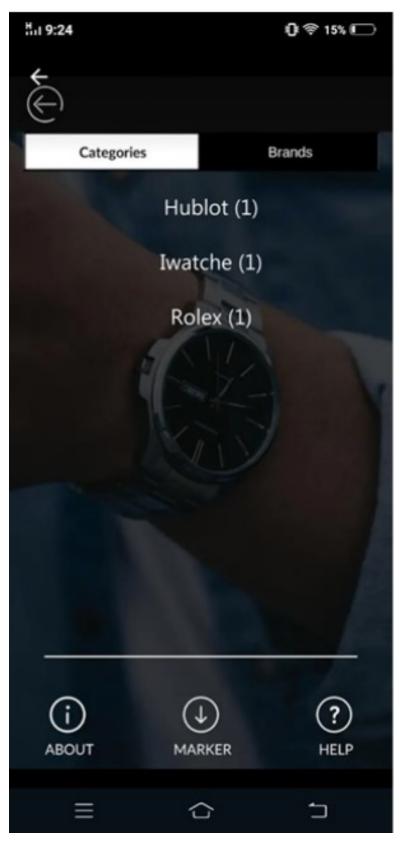

Figure 2.5: AR watches [5]

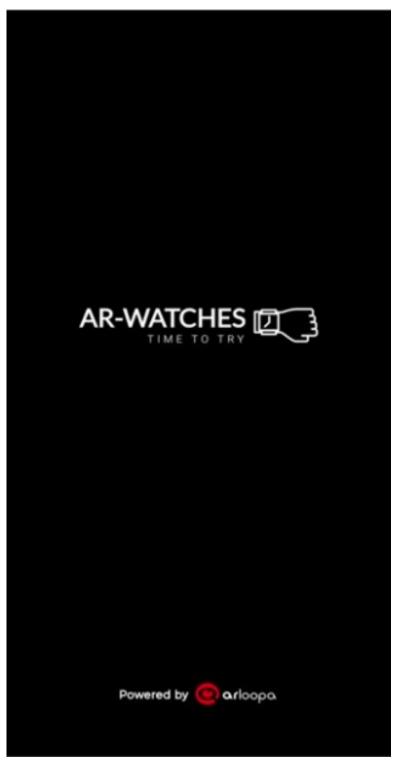

Figure 2.6: AR watches 2 [5]

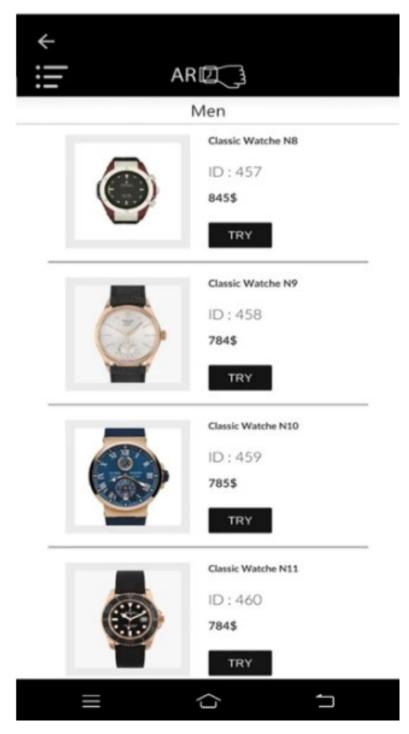

Figure 2.7: AR watches 3 [5]

## **Chapter 3**

# **Requirement Specifications**

- 3.1 Use Case
- 3.1.1 Admin

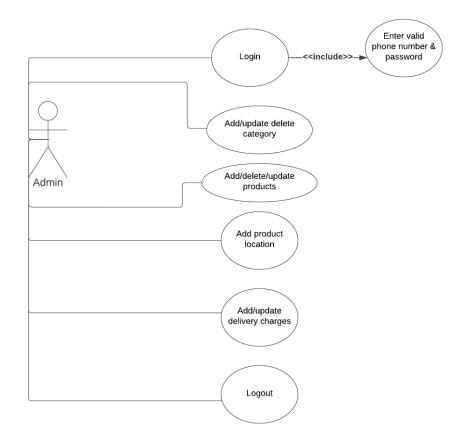

Figure 3.1: Admin Use Case Diagram

#### 3.1.2 User login

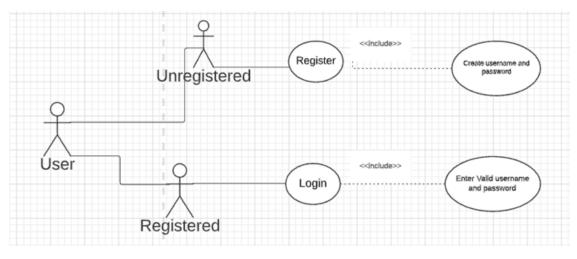

Figure 3.2: user login Diagram

#### 3.1.3 View Product

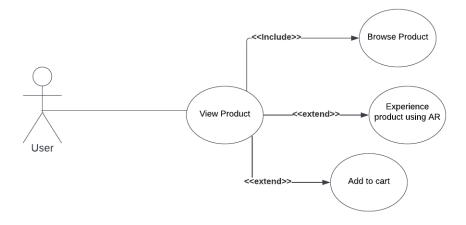

Figure 3.3: View Product Diagram

#### 3.1.4 Checkout

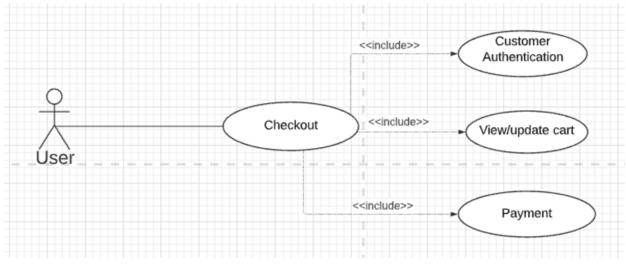

Figure 3.4: Checkout Diagram

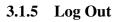

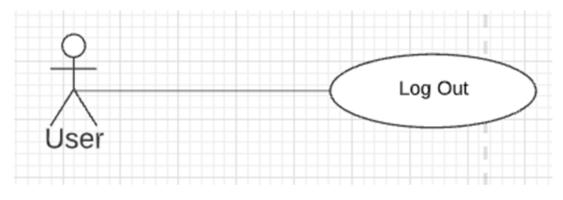

Figure 3.5: Admin Logout Diagram

#### 3.1.6 User Complete Use Case

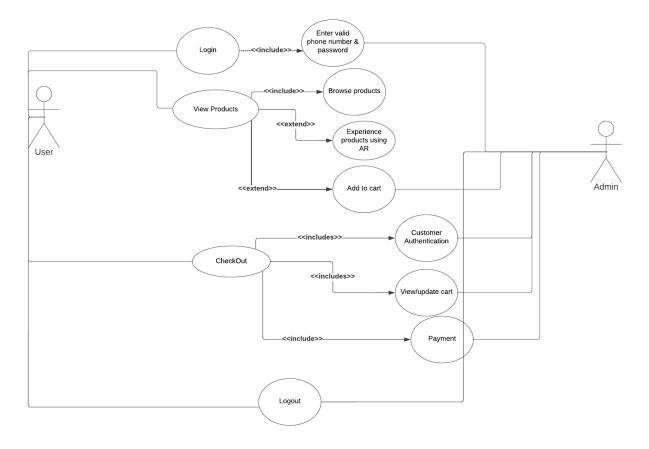

Figure 3.6: Admin Logout Diagram

### 3.2 Data Flow Diagram

#### 3.2.1 DFD Level 0

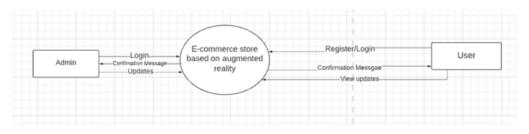

Figure 3.7: DFD 0 Diagram

#### 3.2.2 **DFD** Level 1

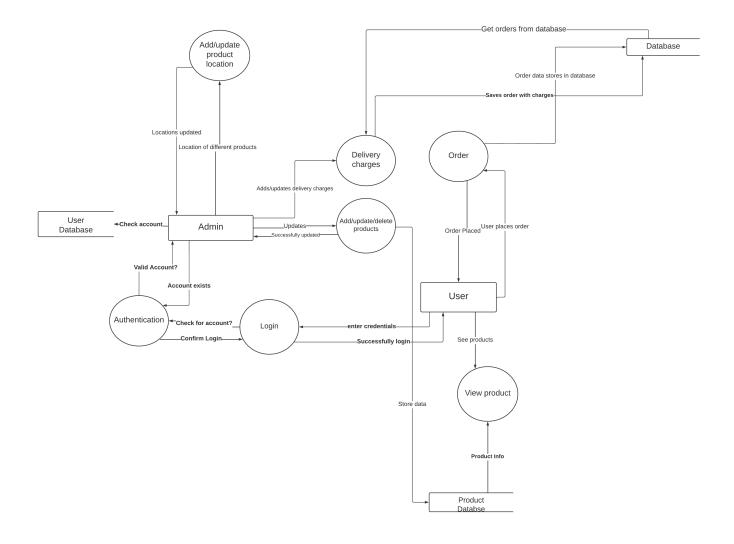

Figure 3.8: DFD 1 Diagram

#### 3.2.3 DFD Level 2

In level 2, order placement method is decomposed into several sub-processes, you cannot directly place the order, first you try the products then add them to cart after that you confirm the order and at last the user checks out

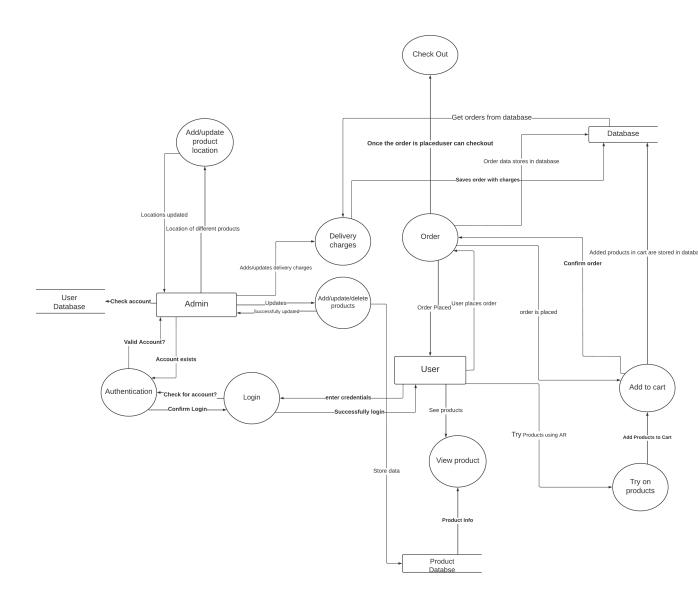

Figure 3.9: DFD 2 Diagram

## 3.3 Sequence Diagram

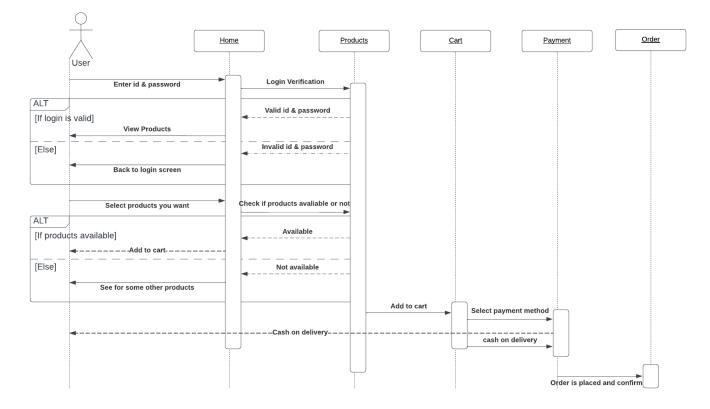

Figure 3.10: Sequence Diagram

#### 3.4 Class Diagram

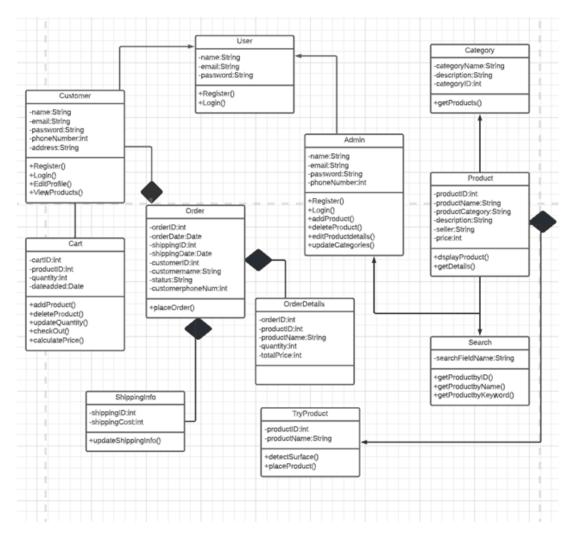

Figure 3.11: Class Diagram

### 3.5 Activity Diagram

#### 3.5.1 Admin

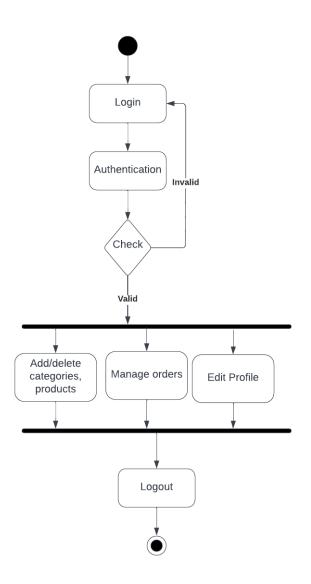

Figure 3.12: Admin Activity Diagram

#### 3.5.2 User

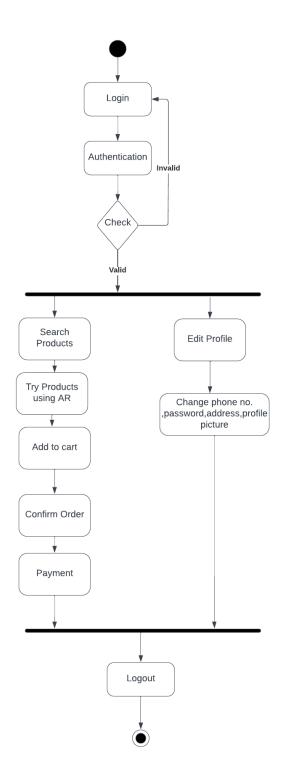

Figure 3.13: User Activity Diagram

Requirement Specifications

## **Chapter 4**

## Design

Using this application users can feel like they are shopping in person as it helps in personalizing their online shopping experience. Users can see how the products are looking before they buy them. As previously, we are talking about the Covid pandemic, so some people are not sure if they want to buy the shirt they like unless they try it on and see how it looks so in online shopping it's not possible and they have a fear of buying a wrong item, so this app makes it possible for them to try on the shirts they like and gives them an experience same as of in-person shopping.

Augmented Reality-based E-Commerce is an android application of its kind targeting a specific domain that is customers.

The applications are available for all users. Two actors (Admin, User) are able to use all the functions available. There is database for saving the data about all the users. The mobile application communicates with the database, however, according to its functionalities. Users are expected to be able to read and understand English, as well as be familiar with the operation of the Application's core Graphical User Interface (GUI) components. This system is mainly interacted with by two users.

#### 4.1 User

User/Customer can Sign up the account that is created by the user, which is stored in the database. User Logged in to the account can select different products after selecting the product Users can experience the product on their own. User can add product to the cart and pay through different payment methods. By supplying information about Products, Admin can be interested in the system's smooth operation. The application is completely under the control of the administrator. A database can be maintained by an administrator.

Admins have complete control over account access. Admins can create new Products for users in the application database.

#### 4.2 **Operating Environment**

As android applications need different environments in which the software operates. This mobile application can only be used on android mobiles

#### **4.3** Design and Implementation Constraints

The proposed Android system runs on the version of Android 4.0.3 (Ice Cream Sandwich) or latest. Because the android applications must retrieve data from a database over the internet, it requires an internet connection. The limited screen size and resolution of mobile phones can make it difficult to examine a large number of search results while using Android applications.

#### 4.4 Assumptions and Dependencies

It is assumed that the user should be familiar with the Android Phone. The performance of the mobile phone application is reliant on the phone's capabilities. There may be circumstances where the application does not perform as intended if the phone does not have enough hardware resources available for it or if the user has allocated them with other applications. Since the user interface is in English, so the users must be familiar with the language.

#### 4.5 Features

#### 4.5.1 Administration Section

- Administrator Authentication
- System allows administrators to change the details of users.
- System allows administrators to view existing profiles of users.
- Mobile Application Section
- System allows users to send a sign up request to the administrator by filling an online form with personal details.
- System allows users to sign in to their account once their verified account.

#### 4.5 Features

- System allows the users to view their profile, by which they are able to see their given information
- System allows the users to edit their profile.
- System allows the users to delete their profile.

Design

## **Chapter 5**

# **System Implementation**

#### 5.1 User Interface

#### 5.1.1 Splash Screen

Whenever we open the application, this screen pops up.

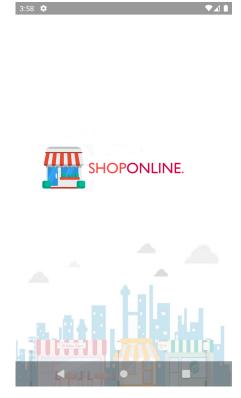

Figure 5.1: Splash Screen

#### 5.1.2 Sign Up/Sign In

If you already have an account, then just enter your phone number and password and you log into your account and if you are new to this app first get yourself registered and then login into the app.

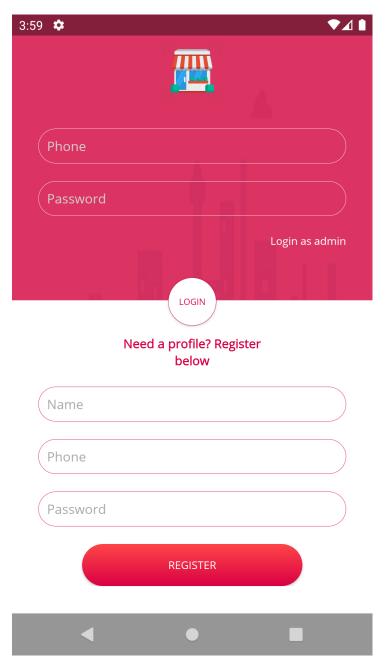

Figure 5.2: Sign Up/Sign In

#### 5.1.3 Home

After successful login, you are now able to see home page.

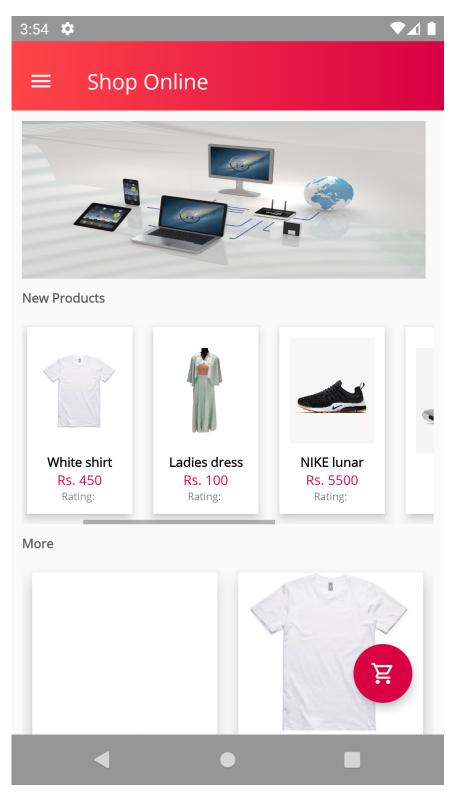

Figure 5.3: Home

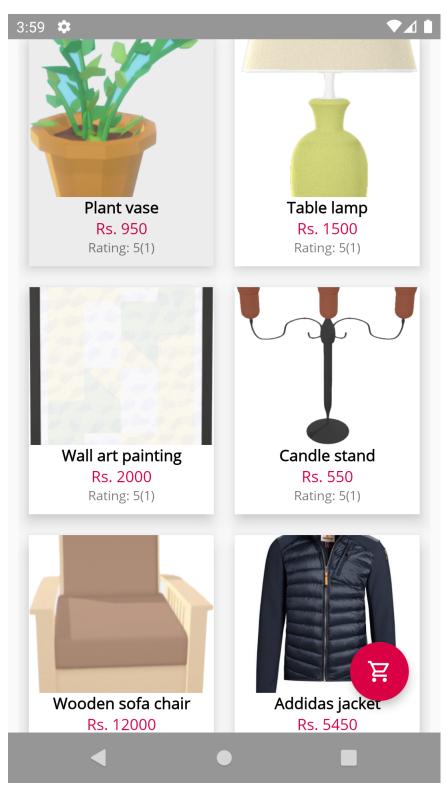

You are now able to see multiple products, and theirs details.

Figure 5.4: Home1

#### 5.1.4 Navigation Drawer

Navigation drawer helps you to choose any option to see them in more detail. As an admin you are able to see your customers orders, or you can also go to categories to add new items (category) or to delete any category or to update it, and multiple other options are also available.

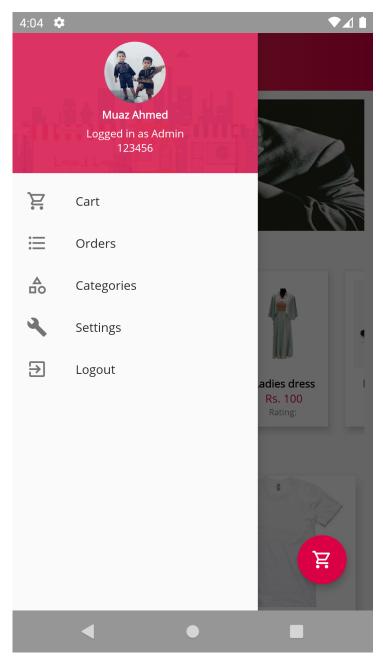

Figure 5.5: Navigation Drawer

#### 5.1.5 Product Detail

At home page only products images and their prices are available to see more details about the products, you can click on any product and it shows you the more detail about that product.

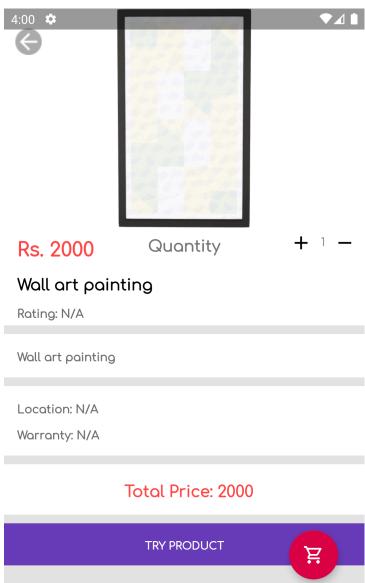

ADD TO CART

Figure 5.6: Product Detail

#### 5.1.6 Cart Activity

After adding to the cart, you can also delete any product if later on you do not want to buy that product otherwise click on check out.

| 4:02 🌣                          |                                             |               | ♥⊿ ▮ |
|---------------------------------|---------------------------------------------|---------------|------|
| ← Yo                            | ur Cart                                     |               |      |
| A                               | Small round ta<br>Quantity: 1<br>Rs. 8000   | ble<br>Delete |      |
|                                 | Candle stand<br>Quantity: 1<br>Rs. 550      | Delete        |      |
|                                 | fouteuil<br>Quantity: 1<br><b>Rs. 43000</b> | Delete        |      |
|                                 |                                             |               |      |
| Shipping f<br>Total: <b>R</b> s |                                             | )             |      |

Figure 5.7: Cart Activity

#### 5.1.7 Product Categories for Admin

Different product categories are available for admin, from where they can easily add new categories, also if they want to delete any product category they can also delete that as well.

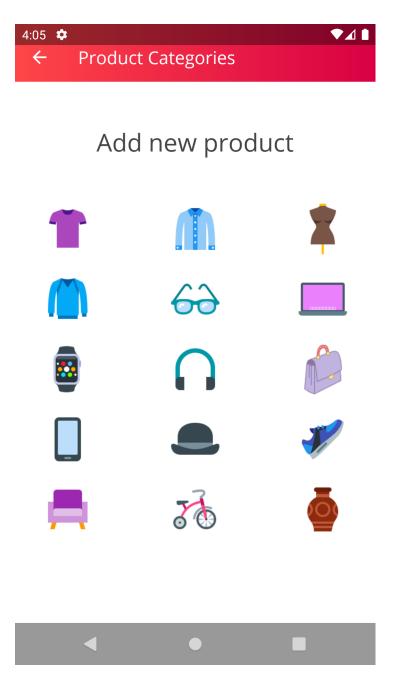

Figure 5.8: Product Categories for Admin

#### 5.1.8 Add Product

To add any new product, you need to fill product details i.e. you need to product image, name, description, and price.

| 4:09 ✿<br>← Ad         | d Shirt             |       | ♥⊿ ▮ |
|------------------------|---------------------|-------|------|
|                        | Add II              | mage  |      |
| Product N<br>Product E | lame<br>Description |       |      |
| Product F              |                     |       |      |
|                        | ADD PR              | ODUCT |      |
|                        |                     |       |      |
| •                      |                     |       |      |

Figure 5.9: Add Product

#### 5.1.9 Try Product

After it successfully search the surface where we need to place that object it then shows that virtual object in our own environment.

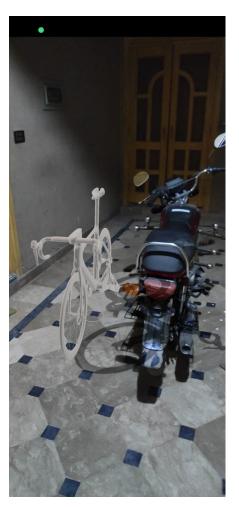

Figure 5.10: Product Display

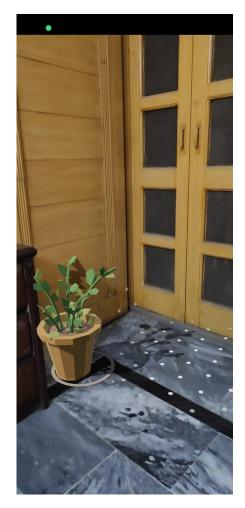

Figure 5.11: Product Display

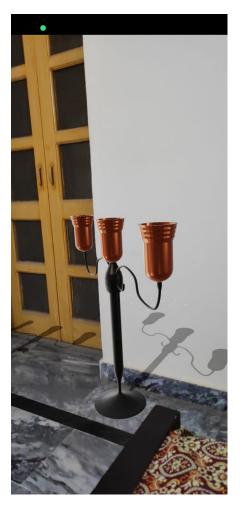

Figure 5.12: Product Display

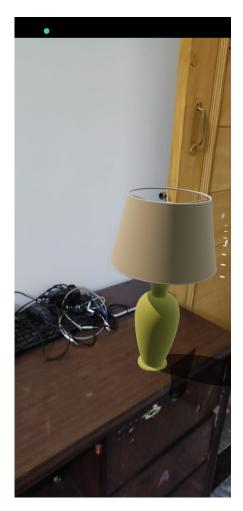

Figure 5.13: Product Display

## 5.2 Database

#### 5.2.1 Database

This is our Firebase database, where we have admins, cart, orders, products, and users.

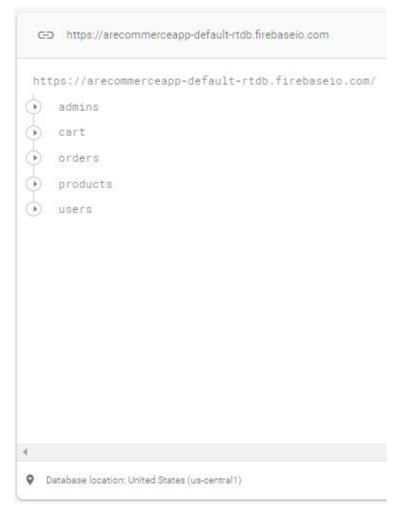

Figure 5.14: Firebase Database

#### 5.2 Database

## 5.2.2 Admin

This database shows the registered admins for our application.

| htt        | ps://arecommerceapp-default-rtdb.firebaseio.com/  |
|------------|---------------------------------------------------|
| +          | admins                                            |
|            | 123456                                            |
|            | - 03110082882                                     |
|            | image: "https://firebasestorage.googleapis.com/v0 |
|            | name: "Muaz Ahmed"                                |
|            | password: "Pakistan"                              |
|            | phone: "03110082882"                              |
| -          | • 03218693206                                     |
| •          | cart                                              |
| <u>ه</u> _ | orders                                            |
| 6          | products                                          |
| •          | users                                             |
|            |                                                   |
|            |                                                   |

Figure 5.15: Admins in Application

## 5.2.3 Cart

Whenever any user adds products to their cart, it get stored in database.

| () ad | dmins |         |                                         |
|-------|-------|---------|-----------------------------------------|
| T     | art   |         |                                         |
| - La  |       |         |                                         |
| -     | admin | view    |                                         |
|       | 11    | 122     |                                         |
|       | + 12  | 23456   |                                         |
|       | +     | product | s                                       |
|       |       | ÷ 05    | 21,2022_20:37:55                        |
|       |       | ľ [—    | date: "May 22,2022"                     |
|       |       | _       | description: "New 41 inches"            |
|       |       |         | id: "05 21,2022_20:37:55"               |
|       |       |         | image: "https://firebasestorage.googlea |
|       |       | _       | location: "N/A"                         |
|       |       | _       | name: "Digital Advertising Screen "     |
|       |       | _       | price: "310000"                         |
|       | 1     |         | quantity:"1"                            |
| 4     |       |         |                                         |

Figure 5.16: Products in Cart

### 5.2.4 Orders

All the orders and order related details also get stored in database.

| ht | tps://arecommerceapp-default-rtdb.firebaseio.com |
|----|--------------------------------------------------|
| •  | admins                                           |
| •  | cart                                             |
| -  | orders                                           |
| 1  | 123456                                           |
|    | accountphnum: "123456"                           |
|    | address: "isb"                                   |
|    | city:"isb"                                       |
|    | date: "May 22,2022"                              |
|    | name: "Muaz Ahmed"                               |
|    | phone: "3110082882"                              |
|    | status: "not shipped"                            |
|    | time: "17:37:42"                                 |
|    | totalprice: "310130"                             |
| 5  | products                                         |

Figure 5.17: List of Orders

### 5.2.5 Products

Number of products our application have, all are stored with their details in database as well.

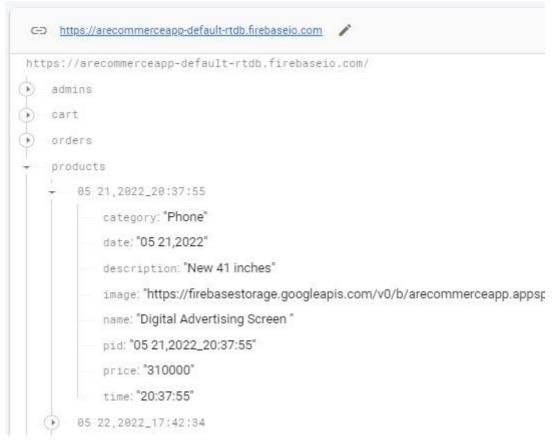

Figure 5.18: List of Products

### 5.2.6 Users

Users also have a database, when a user get registered their data is also kept in database.

| Files | Rules | Usage                           |
|-------|-------|---------------------------------|
|       |       | Protect your Storage resourc    |
|       | G     | gs://arecommerceapp.appspot.com |
|       |       | Name                            |
|       |       | product images/                 |
|       |       | D profile image/                |
|       |       | profile image/                  |

Figure 5.19: Storage in Firebase-Database

## 5.2.7 Profile Images

Either its a user profile or admin, profile images are kept in the database.

| Size     | Туре       | Last modified | image:13826_05 2                                                                                   | × |
|----------|------------|---------------|----------------------------------------------------------------------------------------------------|---|
| 55.31 KB | image/jpeg | May 22, 2022  | E image. 15020_05 2                                                                                | ^ |
|          |            |               | Name<br>image:13826_05 22,2022_13:27:34 🖸<br>Size<br>56,639 bytes<br>Type<br>image/jpeg<br>Created |   |
|          |            |               | Updated<br>May 22, 2022, 1:27:34 PM<br>Updated<br>May 22, 2022, 1:27:34 PM                         |   |
|          |            |               | File location                                                                                      | , |
|          |            |               | Other metadata                                                                                     |   |

Figure 5.20: Profile Images in Database

5.2 Database

## 5.2.8 Product Images

No matter how many products we have, images of every single product is stored in database.

| Size      | Туре       | Last modified | image:17397_05 2                          | ~ |
|-----------|------------|---------------|-------------------------------------------|---|
| 923.28 KB | image/jpeg | May 21, 2022  | Image. 17397_03 2                         | Î |
| 26.17 KB  | image/jpeg | May 21, 2022  | 1                                         |   |
| 14.62 KB  | image/jpeg | May 22, 2022  |                                           |   |
|           |            |               | Name<br>image:17397_05 22,2022_17:42:34 🗹 |   |
|           |            |               | Size<br>14,974 bytes                      |   |
|           |            |               | Type<br>image/jpeg                        |   |
|           |            |               | Created<br>May 22, 2022, 5:42:34 PM       |   |
|           |            |               | Updated<br>May 22, 2022, 5:42:34 PM       |   |
|           |            |               | File location                             | ~ |
|           |            |               | Other metadata                            |   |

Figure 5.21: Product Images in Database

## **Chapter 6**

# **System Testing and Evaluation**

## 6.1 Tabular Description of Use Cases

6.1.0.1 LOGIN

The table given below is the tabular description of login use case which shows that who the actors are, what actions are they going to perform, also what are their pre and post conditions.

| Use Case ID    | UC-01                                                           |
|----------------|-----------------------------------------------------------------|
| Use Case Name  | Login                                                           |
| Actors         | User(Registered or Unregistered)                                |
| Description    | When a user wants to login to a system if they are already      |
|                | registered, they can enter their username and password, and     |
|                | if a new user wants to login, they first need to register them- |
|                | selves. Because the system is only be used by registered        |
|                | users.                                                          |
| Trigger        | The use case can be triggered when user click at the create     |
|                | account button. Then registered user enters his log-in details  |
|                | and clicks on log-in button.                                    |
| Pre-Condition  | Have access to the internet The actors should not be reg-       |
|                | istered before using same information (e.g., phone num-         |
|                | ber/username). Users have a verified account.                   |
| Post-condition | Actors shall receive a confirmation message after successful    |
|                | registration The user successfully log-in to the account        |
| Normal flow    | After getting to the application users gets the normal flow     |
|                | of registration as: User clicks on create account button, user  |
|                | log-in to the account, system displays added products to the    |
|                | users, user see the products, user able to live experience the  |
|                | products, after successful registration user get the confirma-  |
|                | tion message.                                                   |

| Alternative flow     | When the user opens the application he enters the log-in details,     |
|----------------------|-----------------------------------------------------------------------|
|                      | then he clicks on login button, and he enters to his account as a     |
|                      | user.                                                                 |
| Exceptions           | If the user enters incorrect/ incomplete information for the regis-   |
|                      | tration: The system shows a message to re-enter the information,      |
|                      | the user enters the correct information and normal flow resumes.      |
|                      | If the user entered the registration information which is already     |
|                      | used for another account The system displays the message that an      |
|                      | account with the same information already exists, then the user       |
|                      | needs to make an account with unique information. When the user       |
|                      | enters incorrect log-in details: the system displays a message that   |
|                      | an incorrect phone number or password has been entered. Also,         |
|                      | the system asks the user to enter the phone number and password       |
|                      | again The user enters correct log-in details and clicks on the log-in |
|                      | button it leads them to their accounts.                               |
| Special-Requirements | The information provided by the users must be accurately saved        |
|                      | in the system database.                                               |

 Table 6.1: Tabular Description of Login as user Activity

### 6.1.0.2 VIEW PRODUCT

The table given below is the tabular description of view product use case which shows that who the actors are, what actions are they going to perform, also what are their pre and post conditions.

| Use Case ID          | UC-02                                                               |
|----------------------|---------------------------------------------------------------------|
| Use Case Name        | View Product                                                        |
| Actors               | User                                                                |
| Description          | Users can view the Products user can browse the products that       |
|                      | are added by the admin also user can search the product that he     |
|                      | or she wants to buy also user can Live Experience of the product    |
|                      | using Augmented Reality After selection of the Product that the     |
|                      | user wants to buy user can add the product into the cart to store   |
|                      | the products.                                                       |
| Trigger              | Use case shall be triggered by the users when they click the View   |
|                      | Products button.                                                    |
| Pre-condition        | Internet Connection is working. The user is signed into their       |
|                      | verified account.                                                   |
| Post-condition       | Admin receives the information of product and user that which       |
|                      | user and which product ordered from the system. The database        |
|                      | gets updated.                                                       |
| Normal flow          | After getting to the application the user have the following normal |
|                      | flow to access the View option. Log In, User views the Products,    |
|                      | User Browses the Products, User Searches the Products, User         |
|                      | Lives Experience of the Product by pointing camera using AR,        |
|                      | User After Selecting the product adds it to the cart.               |
| Alternative flow     | None                                                                |
| Exceptions           | If the user's Mobile does not support the Augmented Reality         |
|                      | feature AR Core, then System can not show the Live Experience       |
|                      | of the Product.                                                     |
| Special Requirements | None                                                                |
| Assumptions          | Internet should be working; the user should be aware of how to      |
|                      | use this system. the user should know the English language.         |
| T.1.1.               | 6.2. Tabular Description of View Product Activity                   |

Table 6.2: Tabular Description of View Product Activity

#### 6.1.0.3 CHECKOUT

The tabular description of checkout activity is shown.

| Use Case Id          | UC-03                                                                |
|----------------------|----------------------------------------------------------------------|
| Use Case Name        | Checkout                                                             |
| Actors               | User                                                                 |
| Description          | Users checks out the account through database, customer authenti-    |
|                      | cation is checked before logging out from the account, user can      |
|                      | view the shopping cart and if the user wants to buy the product, he  |
|                      | or she can update the shopping cart by adding the product into the   |
|                      | cart.                                                                |
| Trigger              | When the user clicks on the checkout button use case is triggered.   |
| Pre-condition        | The users must have access to the internet. The users are logged     |
|                      | in to their verified accounts.                                       |
| Post-condition       | After selecting products user can log out from the account.          |
| Normal flow          | After getting to the application, firstly the user Log In to their   |
|                      | account. Secondly, the user can view the Checkout option. The        |
|                      | system can authenticate the customer through the database. The       |
|                      | user can update the shopping cart. The user can pay for the selected |
|                      | products by cash on delivery. At last, the users can Logout from     |
|                      | the account.                                                         |
| Alternative flow     | None                                                                 |
| Exceptions           | None                                                                 |
| Special-Requirements | None                                                                 |
| Assumptions          | Internet should be working; the user should be aware of how to       |
|                      | use this system. the user should know the English language.          |

Table 6.3: Tabular Description of Check-Out Activity

#### 6.1.0.4 LOGOUT

The tabular description of logout activity which shows that who the actors are, what actions are they going to perform, also what are their pre and post conditions is shown.

| button, the system logs off the |
|---------------------------------|
| nutton, the system logs off the |
| utton the system logs off the   |
| fution, the system logs on the  |
| se the app again, they need to  |
|                                 |
| ne application.                 |
| fied accounts.                  |
| an log out from the account.    |
| ccounts, they perform some      |
| ut from their accounts.         |
|                                 |
|                                 |
|                                 |
| er should be aware of how to    |
| w the English language.         |
|                                 |

Table 6.4: Tabular Description of Logout Activity

#### 6.1.0.5 LOGIN

The table given below is the tabular description of login activity for admin which shows what actions admin perform for logging in, also what are their pre and post conditions and what are any special requirements if needed.

| Use Case ID         | UC-05                                                                |
|---------------------|----------------------------------------------------------------------|
| Use Case Name       | Login                                                                |
| Actors              | Admin                                                                |
| Description         | When an admin wants to login to a system, they can enter their       |
|                     | phone number and password.                                           |
| Trigger             | The use case is triggered when admin clicks on log-in button.        |
| Pre-condition       | Have access to the internet The actor should not be registered       |
|                     | before using same information (e.g., phone number).                  |
| Post-condition      | The admin can successfully log-in to the account                     |
| Normal flow         | After getting to the application, the admin log-in to the account,   |
|                     | he can add/delete/update products, product locations, product        |
|                     | categories and delivery charges.                                     |
| Alternative flow    | None                                                                 |
| Exceptions          | If the admin enters incorrect log-in details: the system displays    |
|                     | a message that an incorrect phone number or password has been        |
|                     | entered. Also, the system asks the admin to enter the phone          |
|                     | number and password again. When the admin enters the correct         |
|                     | log-in details and clicks on the log-in button it leads him to their |
|                     | account.                                                             |
| Special-requirement | The admin login information must be accurately saved in the          |
|                     | system database.                                                     |
| Assumptions         | The admin must be able to use system and internet, also able to      |
|                     | understand English language.                                         |

 Table 6.5: Tabular Description of Login as Admin Activity

#### 6.1.0.6 ADD/DELETE/UPDATE CATEGORY

The tabular description of add/update/delete category activity that the admin can perform is mentioned.

| Use Case ID         | UC-06                                                                |
|---------------------|----------------------------------------------------------------------|
| Use Case Name       | Add/update/delete category                                           |
| Actors              | Admin                                                                |
| Description         | This allows the admin to Add, Update and Delete information          |
|                     | about different categories which allows the users to view different  |
|                     | new categories, or they can view the latest updated category.        |
| Trigger             | Only Admin can use this function.                                    |
| Pre-condition       | The system requires internet. Admin is signed into his account.      |
| Post-condition      | The administrator shall have reviewed the categories.                |
| Normal flow         | To view, the information administrator shall follow these steps:     |
|                     | first, the administrator shall add the new category, update category |
|                     | and Delete category. Second, the system shall display a list of      |
|                     | newly added categories for the users to view. Third, the administra- |
|                     | tor shall update any category so that users can view newly updated   |
|                     | products. Fourth, the administrator shall delete any category.       |
| Alternative flow    | None                                                                 |
| Exceptions          | If the administrator wants to click the "Add category" option. The   |
|                     | administrator shall click the "Add category" option. The system      |
|                     | shall send a message to the user that a new category has been        |
|                     | added to the application.                                            |
| Special-requirement | None                                                                 |
| Assumptions         | The administrator must be able to use system and internet, also      |
|                     | able to understand English language.                                 |

 Table 6.6: Tabular Description of Category Activity

#### 6.1.0.7 ADD PRODUCT LOCATION

The table given below is the tabular description of add product location activity which in details explains that how the admin can add product location, also what are their pre and post conditions.

| Use Case ID         | UC-07                                                               |
|---------------------|---------------------------------------------------------------------|
| Use Case Name       | Add Product Location                                                |
| Actors              | Admin                                                               |
| Description         | Admin can add the Product Location so that it can be easy for the   |
|                     | user to buy the product that he wants to buy.                       |
| Trigger             | When the admin clicks on the "Add Product Location" button, the     |
|                     | use case is triggered.                                              |
| Pre-condition       | The system requires internet. Admin is signed into his verified     |
|                     | account.                                                            |
| Post-condition      | Product information can be added to the system and the informa-     |
|                     | tion of existing Products in the system can also be updated. The    |
|                     | updated information is available to the users. The database is also |
|                     | be updated.                                                         |
| Normal flow         | To access Add Product Location option, firstly you need to Log In,  |
|                     | then Admin can go to the Products categories and add the Location   |
|                     | of each Product.                                                    |
| Alternative flow    | None                                                                |
| Exceptions          | None                                                                |
| Special-requirement | None                                                                |
| Assumptions         | The administrator must be able to use system and internet, also     |
|                     | able to understand English language.                                |

Table 6.7: Tabular Description of Add Product Location Activity

#### 6.1.0.8 ADD/UPDATE DELIVERY CHARGES

The tabular description of add/update delivery charges activity that the admin can perform is mentioned.

| Use Case ID         | UC-08                                                             |
|---------------------|-------------------------------------------------------------------|
| Use Case Name       | Add/Update Delivery Charges                                       |
| Actors              | Admin                                                             |
| Description         | Admin can add charges on delivery and can update delivery         |
|                     | charges with different products.                                  |
| Trigger             | The use case is triggered when the admin clicks on the Add Deliv- |
|                     | ery charges buttons.                                              |
| Pre-condition       | The system requires internet.Admin is signed into his account.    |
| Post-condition      | Delivery charges are updated.                                     |
| Normal flow         | The normal flow: The user can sign-in to the account. The user    |
|                     | can open the Add Delivery charges option. The system displays     |
|                     | delivery charges. The database is maintained by admin whenever    |
|                     | charges increase or decrease.                                     |
| Alternative flow    | None                                                              |
| Exceptions          | None                                                              |
| Special-requirement | None                                                              |
| Assumptions         | The user must be able to use system and internet, also able to    |
|                     | understand English language.                                      |

Table 6.8: Tabular Description of Delivery Charges Activity

## 6.1.0.9 LOGOUT

The tabular description of logout activity for an admin is mentioned in detail in this table.

| Use Case ID         | UC-9                                                               |
|---------------------|--------------------------------------------------------------------|
| Use Case Name       | Log out                                                            |
| Actors              | Admin                                                              |
| Description         | When the admin clicks on the logout button, the system logs off    |
|                     | the admin's account. So, if they want to use the app again, they   |
|                     | need to login to the account.                                      |
| Trigger             | Clicking log out button triggers this use case.                    |
| Pre-condition       | The admins are logged in to their verified accounts.               |
| Post-condition      | After clicking log out button, admin can log out from the account. |
| Normal flow         | First admin needs to login to their accounts, they perform some    |
|                     | actions like (add/update/delete products, product categories or    |
|                     | product locations etc.) and at the end they logged out from their  |
|                     | accounts.                                                          |
| Alternative flow    | None                                                               |
| Exceptions          | None                                                               |
| Special-requirement | None                                                               |
| Assumptions         | Internet should be working; the user should be aware of how to     |
|                     | use this system. the user should know the English language.        |

Table 6.9: Tabular Description of Logout as Admin Activity

## 6.2 Testing

Testing is the process of assessing a system or its components with the goal of identifying software errors and comparing them to requirements specified. Testing is the process of running a system to look for flaws, faults, or requirements that aren't being met.

We are computer science students who adhere to IEEE standards and ideals. A procedure of analyzing a software item to detect the discrepancy between existing and necessary conditions and to evaluate the features of software item, according to the IEEE definition.

#### 6.2.1 Testing's Roles

The roles in software testing are entirely dependent on the needs of project stakeholders. Large corporations have a dedicated staff with specific tasks for assessing the presented needs. Unit testing is another type of testing done by developers. The jobs involved in testing are as follows:

- End user
- Software Developer
- Configuration Manager
- Project Lead/ Manager
- Software Tester

Roles and their nomenclature may differ from one company to another. The following are some software testing designations.

- SQA Engineer
- QA Analyst and Lead

## 6.3 Testing Levels

#### 6.3.1 Unit Testing

Before the software is handed over to the testing team, which formally executes test cases, developers undertake this type of testing. The goal is to isolate each component of the software and demonstrate that each component is correct in terms of requirements.

#### 6.3.2 Integration Testing

Integration testing is the process of determining whether or not the various components of an application work together appropriately. Bottom-up integration testing and top-down integration testing are two approaches to integration testing.

## 6.4 Test Cases

## 6.4.1 Test Case for Existing Phone number

The table given below is the test case for checking the authenticity of the users. Whether their phone numbers are valid or not.

| TC-01                                                            |
|------------------------------------------------------------------|
| Test for Existing Phone Number                                   |
| Date: April 5,2022                                               |
|                                                                  |
| User Information                                                 |
| The user must on registration page                               |
| The Test verifies that the user cannot make another profile with |
| the same phone number twice.                                     |
| System Response                                                  |
| System shall show an error of invalid email.                     |
|                                                                  |
| Pass                                                             |
| The system do not let users to sign up with invalid data.        |
|                                                                  |

Table 6.10: Test Case 1

## 6.4.2 Test Case for Register User Tries to Login with Wrong Data

The table given below is the test case for checking that user is logging in with wrong log in details.

| Test Case ID       | TC-02                                                               |
|--------------------|---------------------------------------------------------------------|
| Test Case Name     | Register User tries to login with wrong data.                       |
| Tested by: Manal   | Date: April 5,2022                                                  |
| Khalid             |                                                                     |
| Test Data          | User Information                                                    |
| Pre-Condition      | The user must have been registered.                                 |
| Test Verification  | The test verifies that the user cannot login with wrong phone no or |
|                    | password.                                                           |
| Actions            | System Response                                                     |
| Sign up, log in,   | System shall show an error of invalid email/password.               |
| invalid phone num- |                                                                     |
| ber/password       |                                                                     |
| Result             | Pass                                                                |
|                    | The System don't let users to sign in with invalid data             |
| $\mathbf{T}_{1}$   |                                                                     |

Table 6.11: Test Case 2

## 6.4.3 Test Case Delete Profile

The table given below is the test case for verifying that can admin delete the customers profile or not.

| TC-03                                                         |
|---------------------------------------------------------------|
| Test for delete profile.                                      |
| Date: April 1,2022                                            |
|                                                               |
| User Information                                              |
| The user must login.                                          |
| The Test verifies that whether Admin can delete user profile. |
| System Response                                               |
| System delete the profile.                                    |
|                                                               |
| Pass                                                          |
| The System allows the user to delete profile.                 |
|                                                               |

Table 6.12: Test Case 3

### 6.4.4 Test Case for Logout

The table given below is the test case for checking that whether the user able to successfully logout from the app.

| Test Case ID      | TC-04                                                       |
|-------------------|-------------------------------------------------------------|
| Test Case Name    | Test for Logout.                                            |
| Tested by: Muaz   | Date: April 1,2022                                          |
| Ahmed             |                                                             |
| Test Data         | User Information                                            |
| Pre-Condition     | The user must login.                                        |
| Test Verification | The Test verifies that whether user can logout from system. |
| Actions           | System Response                                             |
| log in,view pro-  | System shall logout the user.                               |
| file,click logout |                                                             |
| Result            | Pass                                                        |
|                   | The System allows the user to logout.                       |

Table 6.13: Test Case 4

### 6.4.5 Test Case for Change Password

The table given below is the test case for verifying that if users want to change their accounts password is it possible for them or not.

| TC-05                                                           |
|-----------------------------------------------------------------|
| Test for change the password.                                   |
| Date: April 1,2022                                              |
|                                                                 |
| The user must put the old password then new password and clicks |
| change button                                                   |
| The user must login.                                            |
| The Test verifies that whether the password is changed or not.  |
| System Response                                                 |
| System changed the password                                     |
|                                                                 |
| Pass                                                            |
| The System allows the user to change password                   |
|                                                                 |

Table 6.14: Test Case 5

### 6.4.6 Test Case for View Products

The table given below is the test case for checking that if all the products are available for the users or not.

| Test Case ID            | TC-06                                                              |
|-------------------------|--------------------------------------------------------------------|
| Test Case Name          | Test for View Products                                             |
| Tested by: Muaz         | Date: April 8,2022                                                 |
| Ahmed                   |                                                                    |
| Test Data               | The user must login to the account type view products              |
| Pre-Condition           | The user must login.                                               |
| Test Verification       | The Test verifies that whether the Products are available for user |
|                         | and can see the products or not.                                   |
| Actions                 | System Response                                                    |
| log in,view prod-       | User view the products and live Experience of product by Aug-      |
| ucts,live experience of | mented Reality                                                     |
| product by Augmented    |                                                                    |
| Reality                 |                                                                    |
| Result                  | Pass                                                               |
|                         | The System allows the user to Experience Live view of a Product.   |
| Table 6.15: Test Case 6 |                                                                    |

83

System Testing and Evaluation

## **Chapter 7**

## Conclusions

Our project "E-Commerce Store Based on Augmented Reality" is described in depth in this document. The document provides a thorough examination of the proposed system. The report shows the solutions and how to put it into action. The document contains a full description of the system's features and functions. The document also shows how the system's interfaces work. It offers a variety of functionalities that may be accessible through an Android app.

Working on this project with the supervisor and partner has become a real pleasure. We've had a big learning curve as a result of the project. Experiencing various challenges and finding solutions teaches us that there are numerous approaches to a given problem. The project was unique, and we had our reservations, but with the support of our supervisor and our determination, we were able to meet our objectives to a large extent.

#### Work in the Future

In response to customer demands, we want to enhance the capabilities of our system and try to make it more advanced in the future. We're ecstatic to be working on new features that can make the app better for everyone. 3D models can be added to every product, as well as online payment options.

Conclusions

## Appendix A

## **User Manual**

- Existing users may access the application through a login page, while new users can register for an account.
- If you're a new user, you may join up using the registration form choosing an option whether as a Buyer or Seller . if you're an existing one, you can log in and go to the home screen.
- Buyer : is divided into three sections: the home page, the shopping cart, and the user profile. The user may see and pick categories on the Home page. The stores in this category have names that are linked to the category, and you can browse their items and see where they are located on a map. By viewing items, putting them to the shopping basket, and checking out, the user may make a purchase by adding shipment details.
- Augmented Reality : User has option to see the product using augmented reality. Where he/she can place camera and display the products
- Admin : Admin have to sign-in and add new changes about products.
- User can Sign out by sign out option in the profile tab

User Manual

## References

- [1] The best ar apps for ecommerce. Cited on pp. xi and 2.
- [2] Top 10 use cases for ar ecommerce. Cited on pp. xi and 4.
- [3] Navneet Garg, Ankita Pareek, Ajinkya Lale, and SK Jagannath Charya. Evolution in e-commerce with augmented reality. In *IOP Conference Series: Materials Science* and Engineering, volume 1012, page 012041. IOP Publishing, 2021. Cited on pp. xi and 5.
- [4] Cornel Hillmann. Pioneering platforms and ux learnings. In UX for XR, pages 157–200. Springer, 2021. Cited on pp. xi, 20, 21, and 22.
- [5] Soma Bandyopadhyay, SS Thakur, and JK Mandal. Implementation of real-time virtual dressing room using microsoft kinect sdk and supervised learning. In *Proceedings of International Conference on Frontiers in Computing and Systems*, pages 13–23. Springer, 2021. Cited on pp. xi, 23, 24, 25, and 26.
- [6] Rodrigo Silva, Jauvane C Oliveira, and Gilson A Giraldi. Introduction to augmented reality. *National laboratory for scientific computation*, 11:1–11, 2003. Cited on p. 1.
- [7] Namho Chung, Heejeong Han, and Youhee Joun. Tourists' intention to visit a destination: The role of augmented reality (ar) application for a heritage site. *Computers in Human Behavior*, 50:588–599, 2015. Cited on p. 3.
- [8] Dengzhe Ma, Jürgen Gausemeier, Xiumin Fan, and Michael Grafe. *Virtual reality & augmented reality in industry*. Springer, 2011. Cited on p. 5.
- [9] Timothy Jung, M Dieck, Hyunae Lee, and Namho Chung. Effects of virtual reality and augmented reality on visitor experiences in museum. In *Information and communication technologies in tourism 2016*, pages 621–635. Springer, 2016. Cited on p. 5.
- [10] Xinyu Li and Dongyi Chen. Augmented reality in e-commerce with markerless tracking. In 2010 2nd IEEE International Conference on Information Management and Engineering, pages 609–613, 2010. Cited on p. 9.
- [11] Yashvi Desai, Naisha Shah, Vrushali Shah, Prasenjit Bhavathankar, and Kaisar Katchi. Markerless augmented reality based application for e-commerce to visualise 3d content. In 2021 Third International Conference on Inventive Research in Computing Applications (ICIRCA), pages 756–760, 2021. Cited on p. 9.

REFERENCES

- [12] Faris Abuhashish and Hoshang Kolivand. Using augmented reality technology in pathfinding. In 2019 12th International Conference on Developments in eSystems Engineering (DeSE), pages 1042–1046. IEEE, 2019. Cited on p. 10.
- [13] Justino Lourenço and Fernando Almeida. The impact of emergent technologies in the evolutionary path for m-commerce. In *Research Anthology on E-Commerce Adoption, Models, and Applications for Modern Business*, pages 824–844. IGI Global, 2021. Cited on p. 10.
- [14] Syamantak N Dhavle, Chaudhary Mohammed Qais, Bhavna Arora, and Khan Mohd Saif Tabarakallah. Furnished: An augmented reality based approach towards furniture shopping. Cited on p. 11.
- [15] Paweł Nowacki and Marek Woda. Capabilities of arcore and arkit platforms for ar/vr applications. In *International Conference on Dependability and Complex Systems*, pages 358–370. Springer, 2019. Cited on p. 11.
- [16] Patrik Wolle, Matthias P Muller, and Daniel Rauh. Augmented reality in scientific publications—taking the visualization of 3d structures to the next level, 2018. Cited on p. 12.
- [17] Alida Hight. Augmented reality in ecommerce is the future of online shopping. Cited on p. 12.
- [18] Navneet Garg, Ankita Pareek, Ajinkya Lale, and SK Jagannath Charya. Evolution in e-commerce with augmented reality. In *IOP Conference Series: Materials Science and Engineering*, volume 1012, page 012041. IOP Publishing, 2021. Cited on p. 13.
- [19] Alessandro Stefanelli, Fabio Pazè, and Chee-Wee Tan. The impact of mobile augmented reality applications on the customer experience. Cited on p. 13.
- [20] Claudiu BRANDAS, Otniel DIDRAGA, and Dario HUMA. Smart e-commerce framework: Augmented reality, mobile and cognitive application. Cited on p. 13.
- [21] John E Kelly and Steve Hamm. Ibm's watson and the era of cognitive computing. columbia business school publishing, 2013. Technical report, ISBN 0-231-16856-X. Cited on p. 14.
- [22] Unified ar. Unified AR. Cited on p. 19.